*Université de Picardie Jules Verne Informatique – Master CCM INSSET – Saint-Quentin*

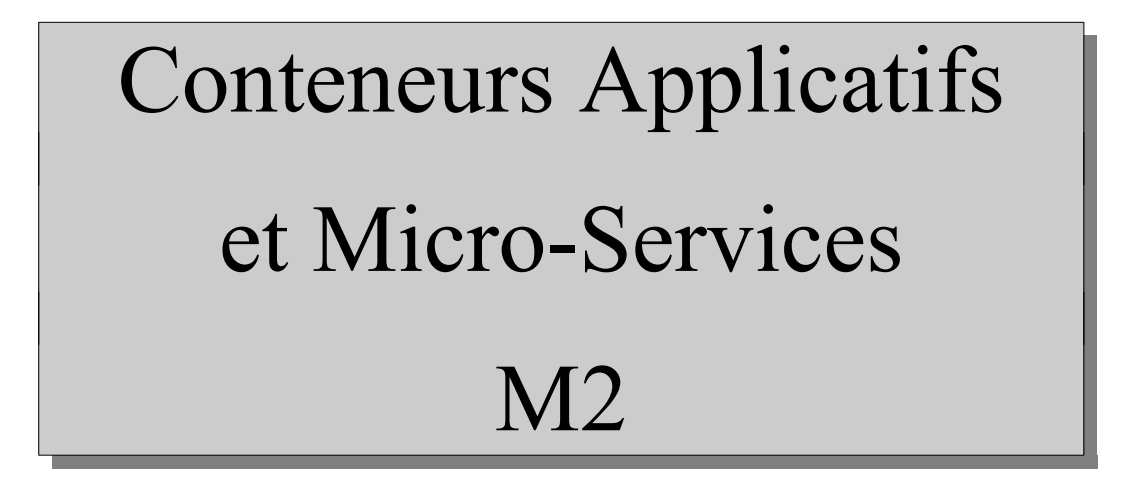

C. Drocourt

cyril.drocourt@u-picardie.fr

# **Cours 2 : DockerFile**

<span id="page-1-0"></span>V2023.1

### Table des matières

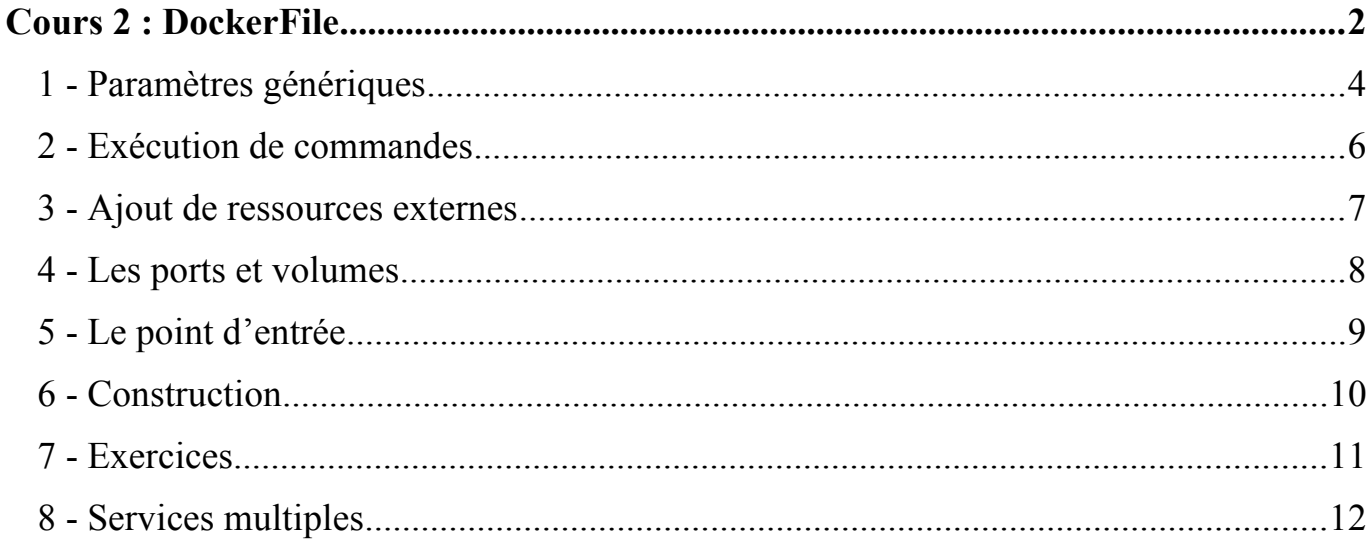

# **1 - Paramètres génériques**

Pour réaliser la construction d'une nouvelle image Docker (Build), il faut créer un fichier de description nommé « Dockerfile » à la racine du projet.

Ce fichier peut contenir entre autre les directives suivantes :

• FROM : qui indique de quoi dérive notre image (debian: jessie, debian: wheezy, ubuntu:16.04, …), exemple :

FROM debian:jessie

• ENV : qui permet de positionner des variables d'environnement. Par exemple pour que l'outil « debconf » ne pose pas de questions pendant les installations :

ENV DEBIAN\_FRONTEND noninteractive

• WORKDIR : permet de changer de répertoire de travail, exemple :

WORKDIR /usr/local

• MAINTAINER : qui indique la personne ayant réalisé l'image, exemple :

#### MAINTAINER Cyril Drocourt <cyril@drocourt.info>

Remarque - Cette directive est aujourd'hui obsolète et remplacée par LABEL qui est plus générique :

LABEL maintainer="Cyril Drocourt <cyril@drocourt.info>"

### **2 - Exécution de commandes**

Il est possible d'exécuter des commandes spécifiques dans le nouveau conteneur à l'aide de la directive « RUN » qui indique l'action ou les actions à réaliser :

RUN apt-get update && apt-get install -y curl && rm -rf /var/lib/apt/lists/\* RUN curl -LO "http://monsite/" && tar -xzf fichier.tar.gz -C /usr/local && rm fichier.tar.gz

Il faut noter que plusieurs directives RUN sont utilisables, et qu'il est d'ailleurs conseillé de séparer les commandes en groupes. En effet, lors d'un Build ultérieur, ce dernier pourra être reprit à partir du dernier RUN effectif.

### **3 - Ajout de ressources externes**

Il est possible d'ajouter une ressource externe au conteneur :

• COPY : qui permet de copier des fichiers du répertoire courant vers l'image :

#### COPY apache2.conf /etc/apache2/

• ADD : qui permet aussi la copie, mais qui permet également certaines choses supplémentaires comme le désarchivage ou la récupération automatiques d'URL, même si la méthode préconisée reste l'utilisation de « wget » et « curl » :

ADD fichier.tar.gz / ADD http://server/file.tar.gz /usr/local

# **4 - Les ports et volumes**

Les paramètres liés aux ports et aux volumes sont :

• EXPOSE : pour exposer un port qui pourra ensuite être utilisé à l'extérieur de l'image, par exemple pour le port 3000 :

EXPOSE 3000

• VOLUME : pour indique un répertoire qui sera disponible à l'extérieur de l'images :

VOLUME /app/log

# **5 - Le point d'entrée**

Le point d'entrée du conteneur est géré par :

• ENTRYPOINT : pour indiquer le point d'entrée de l'image, c'est à dire l'instruction qui sera exécutée. Cette dernière ne peut pas être écrasée par les arguments du conteneur :

#### ENTRYPOINT ["macommande"]

• CMD : idem, sauf que ce dernier sera écrasé par un éventuel argument de lancement du conteneur :

CMD ["ps","-ax"]

Il est possible de cumuler les deux éléments pour par exemple spécifier une commande et le fichier sur lequel porte la commande, qui pourra être écrasé :

```
ENTRYPOINT ["commande"]
CMD ["--help"]
```
### **6 - Construction**

Une fois ces paramètres définit, il est possible de construire l'image :

*[root@drocourt ~]#* **docker build -t monnom .**

Pour le lancer :

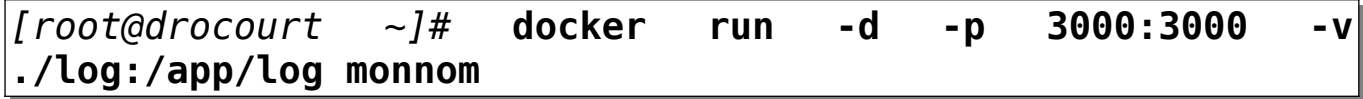

Remarque :

Si il est nécessaire de passer sur un autre utilisateur on n'utilise pas « sudo » mais :

gosu user cmd

# **7 - Exercices**

# **7.1 - Exercice 3**

- 1. Vous allez réaliser un Dockerfile basé sur Debian ou Alpine,
- 2. Qui contient une installation de Apache et de PHP,
- 3. Le port utilisé sera 80,
- 4. Le service « apache » sera démarré automatiquement,
- 5. Vous ajouterez de manière automatique le fichier « index.php » dans cette image,
- 6. Testez la construction et l'exécution de cette image de manière automatique, Fichier index.php :

```
<?php
  header('Content-Type: text/plain');
  echo "hostname : ".gethostname()."\n";
 echo "IP server : ".$ SERVER['SERVER ADDR']."\n";
 echo "IP client : ".$ SERVER['REMOTE ADDR']."\n";
                   echo "X-Forwarded-for: ".
$_SERVER['HTTP_X_FORWARDED_FOR']."\n"; 
  echo "PHP Version : ".phpversion()."\n";
?>
```
### **8 - Services multiples**

Dans une architecture orienté conteneur, donc micro-services, un conteneur n'est censé contenir qu'un seul service lié à son rôle. Toutefois, il peut arriver d'avoir besoin de services annexes au service principal dans le même conteneur, ce qui complique le point d'entrée.

L'une des solutions est d'utiliser « supervisor », qui va se charger d'exécuter tous les services voulus. Pour cela il faut :

- Installer le paquet « supervisor » lors du Build,
- Créer un fichier de configuration « supervisord.conf » par exemple, pour définir son utilisation,
- Le recopier lors du Build dans le répertoire « /etc/supervisor/conf.d/supervisord.conf »,
- Définir le point d'entrée « /usr/bin/supervisord »
- Ne pas oublier d'exposer tous les ports liés à tous les services,

Le fichier de configuration de « supervisor » est constitué de la manière suivante :

```
[supervisord]
nodaemon=true
```

```
[program:<nom1>]
command=<commande qui lance le service en avant plan>
```

```
[program:<nom2>]
command=<commande qui lance le service en avant plan>
```